## ギフト機能(複数の宛先に商品を送る)で注文するときの注意

※送り主の名前の変更も可能

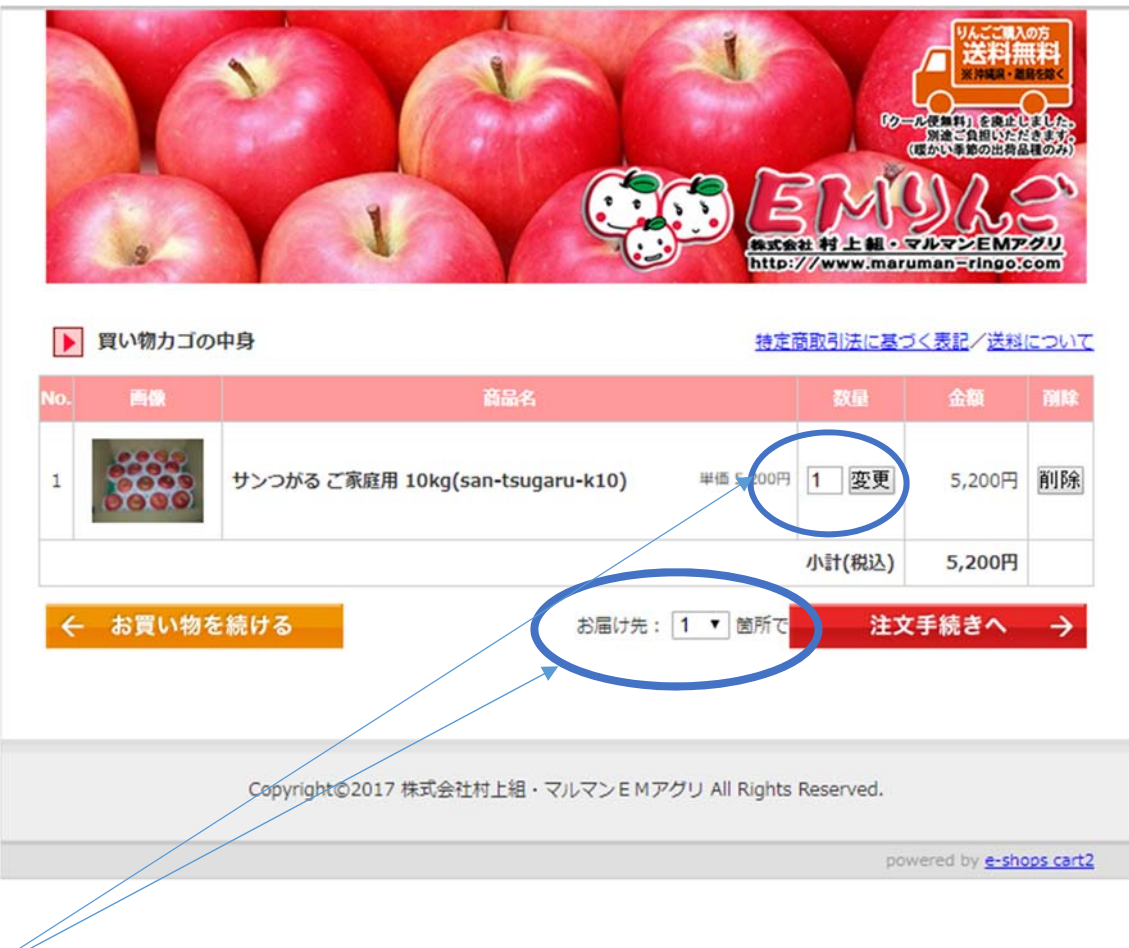

【例】

1つの商品を3箇所に送りたい場合は、商品の購入数量は【1】箱、お届け先:【3】箇所 で注文手続きへ

というような注文方法になります。

購入手続きの途中で、送る住所等の入力ができます。

(会員登録すると、一度入力したお届け先が登録されており、次回の入力が簡略化されま す。)